# **Release Testing - 4.7.0**

- **[Testing Blocker Tickets](#page-0-0)**
- [External Projects](#page-0-1)
	- <sup>o</sup> [Hydra](#page-0-2)<br><sup>o</sup> Islandora -
	- [Islandora -](#page-0-3)
	- [Testing Plan](#page-0-4)
		- [Sanity Builds](#page-0-5) <sup>o</sup> [Migration of Existing Repositories](#page-1-0)
		- <sup>o</sup> [Filesystem Federation](#page-2-0)
		- <sup>o</sup> [One-Click Run](#page-2-1)
			- **[Manual Tests](#page-2-2)**
		- <sup>o</sup> [Database Tests](#page-2-3)
			- [Vagrant Tests](#page-3-0)
				- [Manual Tests](#page-3-1)

## <span id="page-0-0"></span>Testing Blocker Tickets

- $\bullet$  RC-1
	- $\circ$

Unable to locate Jira server for this macro. It may be due to Application Link configuration.

## <span id="page-0-1"></span>External Projects

#### <span id="page-0-2"></span>Hydra

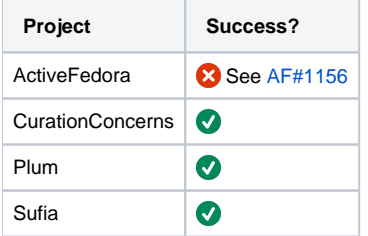

#### <span id="page-0-3"></span>Islandora - o

One issue related to this update is in process to be resolved. <https://github.com/Islandora-CLAW/CLAW/issues/370>

# <span id="page-0-4"></span>Testing Plan

```
git clone https://github.com/fcrepo4/fcrepo4
cd fcrepo4
git checkout 4.7.0-RC
```
### <span id="page-0-5"></span>Sanity Builds

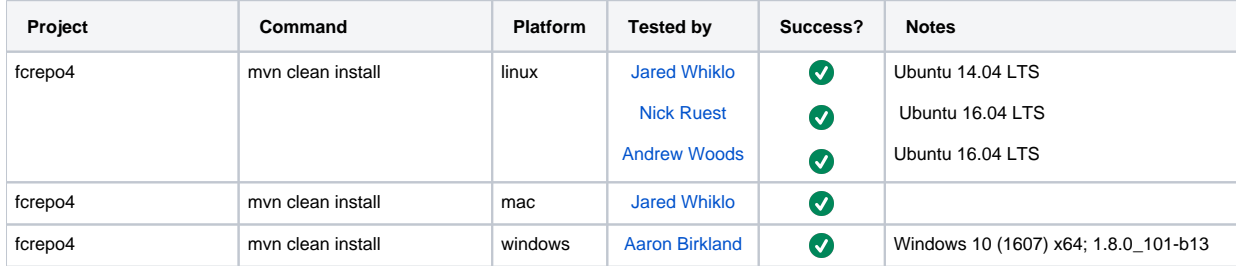

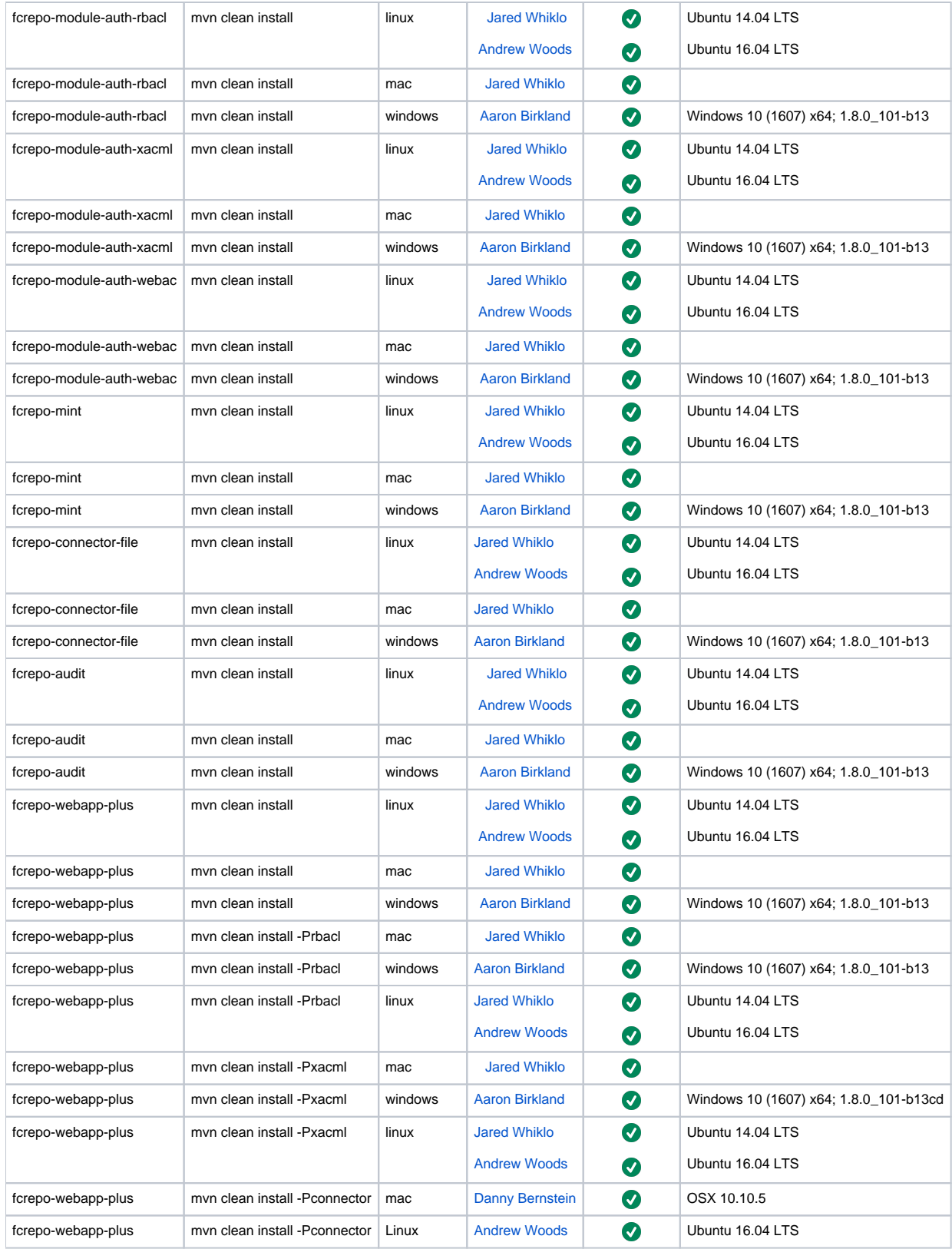

## <span id="page-1-0"></span>Migration of Existing Repositories

See: [RESTful HTTP API - Backup and Restore](https://wiki.lyrasis.org/display/FEDORA4x/RESTful+HTTP+API+-+Backup+and+Restore)

# Backup from existing repository curl -X POST localhost:8080/rest/fcr:backup

#### # Restore to 4.7.0

curl -X POST -d "/path/to/backup/directory" localhost:8080/rest/fcr:restore

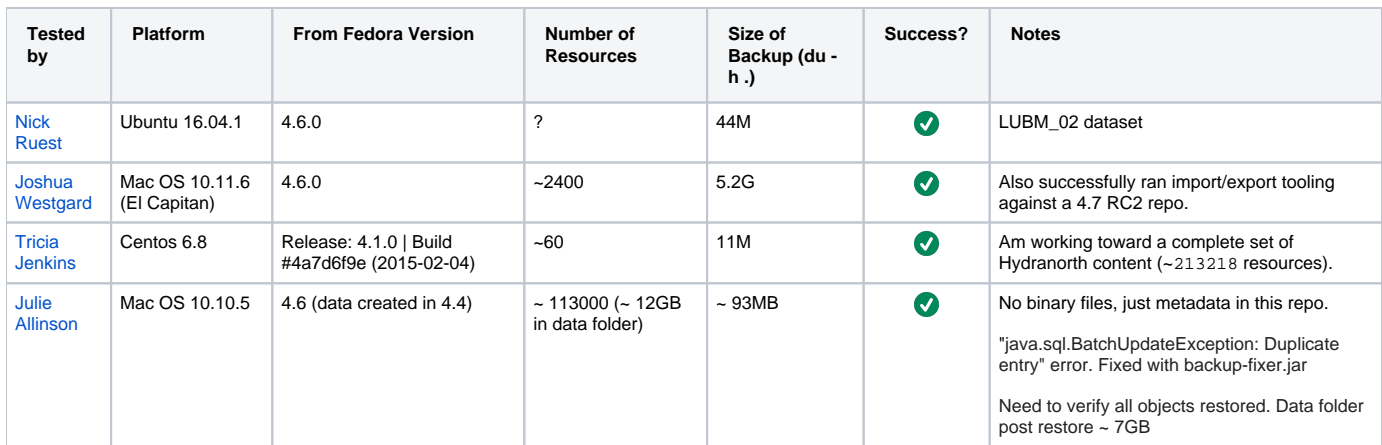

### <span id="page-2-0"></span>Filesystem Federation

#### [Test simple federation](https://wiki.lyrasis.org/pages/viewpage.action?pageId=67242872)

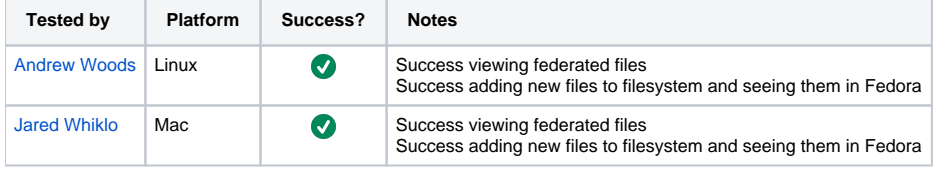

#### <span id="page-2-1"></span>One-Click Run

cd fcrepo-webapp; mvn clean install -Pone-click

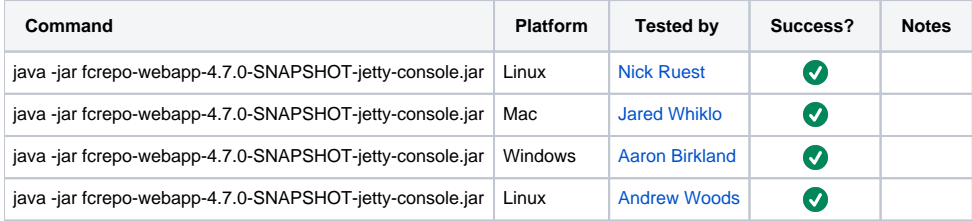

#### <span id="page-2-2"></span>**Manual Tests**

All of the below should take place in the HTML UI.

- 1. Create nested containers
- 2. Create binary resources
- 3. Run fixity on binary
- 4. Update Properties: Perform SPARQL-Update on container
- 5. Update Properties: Perform SPARQL-Update on binary
- 6. Delete container
- 7. Delete binary
- 8. Use transactions
- 9. Create versions
- 10. View versions
- 11. Rollback versions

### <span id="page-2-3"></span>Database Tests

With Tomcat7 deployment, run above manual tests with alternate backend databases ([Configuring JDBC Object Store](https://wiki.lyrasis.org/display/FEDORA4x/Configuring+JDBC+Object+Store))

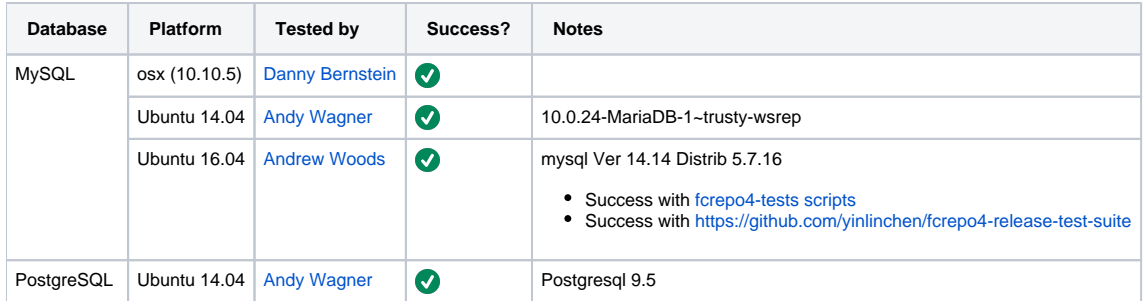

### <span id="page-3-0"></span>Vagrant Tests

vagrant destroy vagrant up

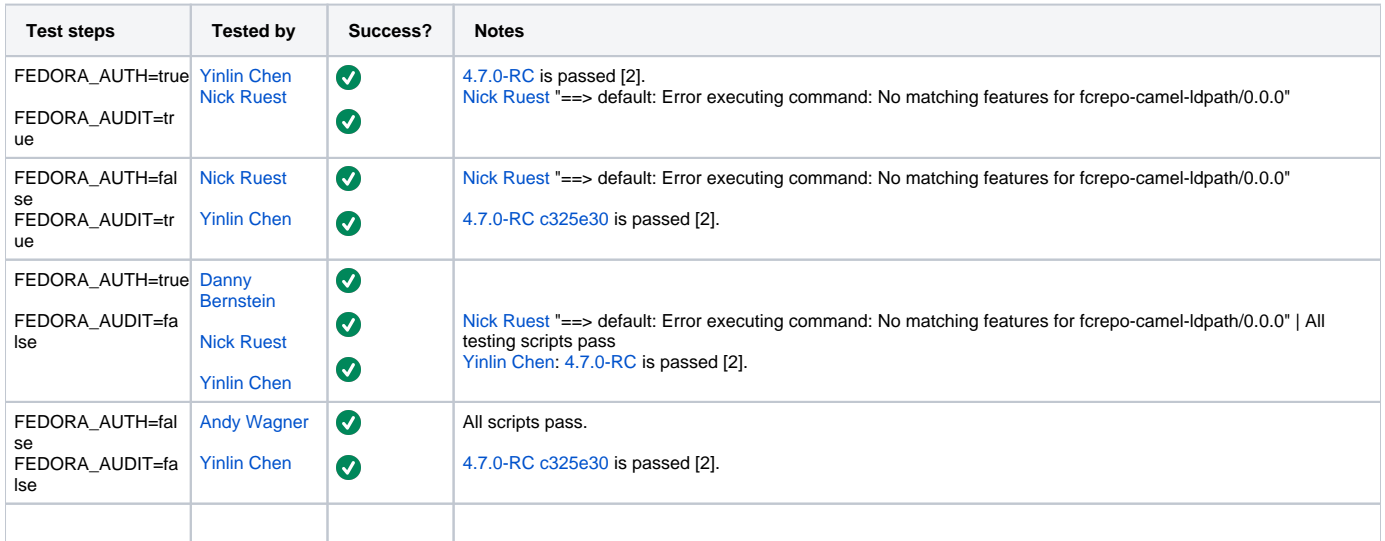

#### <span id="page-3-1"></span>**Manual Tests**

Same as above, plus:

- 1. Verify audit events are in triplestore
- 2. Verify resources are in triplestore
- 3. Verify resources are in Solr
- 4. Verify authorization works for the two auth-enabled configurations
- 5. Verify reindexing to triplestore works

#### [1] [Testing scripts](https://github.com/whikloj/fedora4-tests)

[2] [Fedora 4 Release Test Suite](https://github.com/yinlinchen/fcrepo4-release-test-suite)

Ubuntu 14.04 LTS